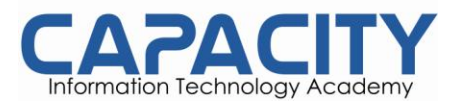

## **Práctica: Trabajando con Directorios.**

- 1. Desplegar el directorio actual
- 2. Cambiarse al directorio **/etc**.
- 3. Ahora, cámbiese al directorio **home** presionando solamente tres teclas.
- 4. Cámbiese al directorio **/boot/grub** presionando solo once teclas.
- 5. Vaya al directorio del nivel superior del directorio actual.
- 6. Ahora vaya al directorio **raíz (root)**.
- 7. Liste el contenido del directorio raíz.
- 8. Liste el listado extendido del directorio raíz.
- 9. Desde donde se encuentra, liste el contenido del directorio **/etc**.
- 10. Desde donde se encuentra, liste el contenido del directorio **/bin** y **/sbin**.
- 11. Desde donde se encuentra, liste el contenido de **~**
- 12. Liste todos los archivos, incluyendo los ocultos, en **su directorio home**.
- 13. Liste los archives en **/boot** en formato legible para personas.
- 14. Cree el directorio **testdir** en su directorio home.

http://www.capacity.com.do

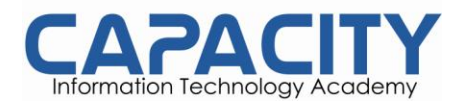

- 15. Cámbiese al directorio **/etc** y desde allí cree el directorio **newdir** en su directorio home.
- 16. Usando un solo comando, cree los directorios **~/dir1/dir2/dir3** (dir3 es un subdirectorio de dir2 y dir2 es un subdirectorio de dir1)
- 17. Elimine el directorio **testdir**.